## **BAB V**

# **IMPLEMENTASI DAN PENGUJIAN SISTEM**

#### **5.1 IMPLEMENTASI PROGRAM**

Implementasi program merupakan penerapan hasil rancangan halaman ke dalam suatu program dan melakukan pengujian terhadap program yang dihasilkan sistem yang dirancang agar program bebas dari kesalahan baik dari sisi sistem maupun dari sisi pengkodean serta memudahkan verifikasi dengan sistem yang dibuat apakah sudah sesuai dan dapat menyelesaikan permasalahan yang timbul di PO.Aurel. Berikut ini merupakan hasil implementasi program yang terdiri dari 2 implementasi, yaitu:

#### **5.1.1 Implementasi Rancangan Input**

Implementasi rancangan input digunakan untuk menerapkan implementasi program dari rancangan input. Adapun implementasi rancangan input dapat dijabarkan sebagai berikut:

1. Halaman Login

Pada halaman ini diakses admin untuk *login* ke sistem dengan mengisi email anda dan password yang benar. Berikut ditampilkan hasil implementasi halaman login pada gambar 5.1

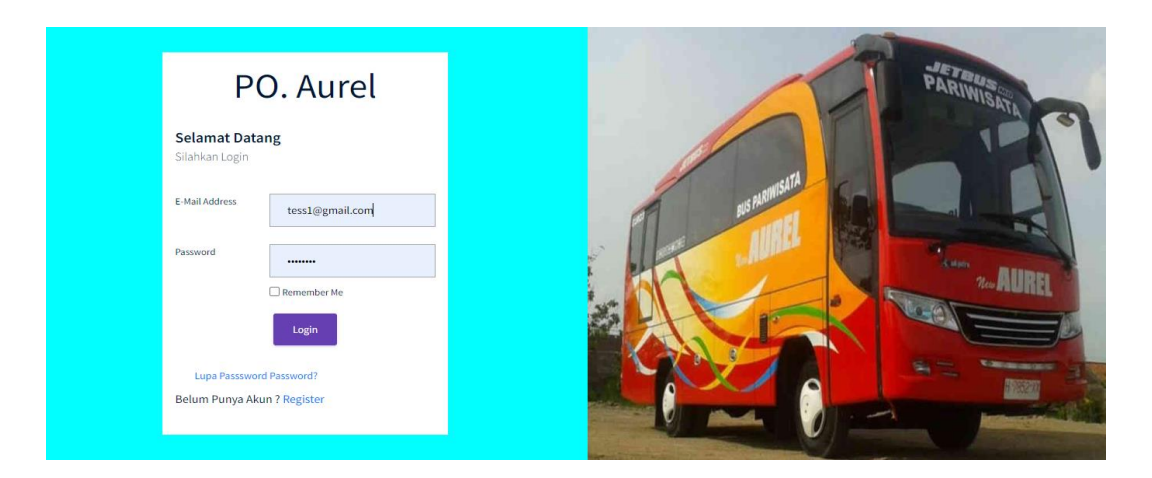

**Gambar 5. 1Halaman Login**

2. Halaman Tambah Admin

Halaman tambah admin menampilkan halaman untuk menambahkan admin dengan cara mengisi identitas sesuai form. Adapun hasil implementasi halaman tambah admin seperti gambar 5.2

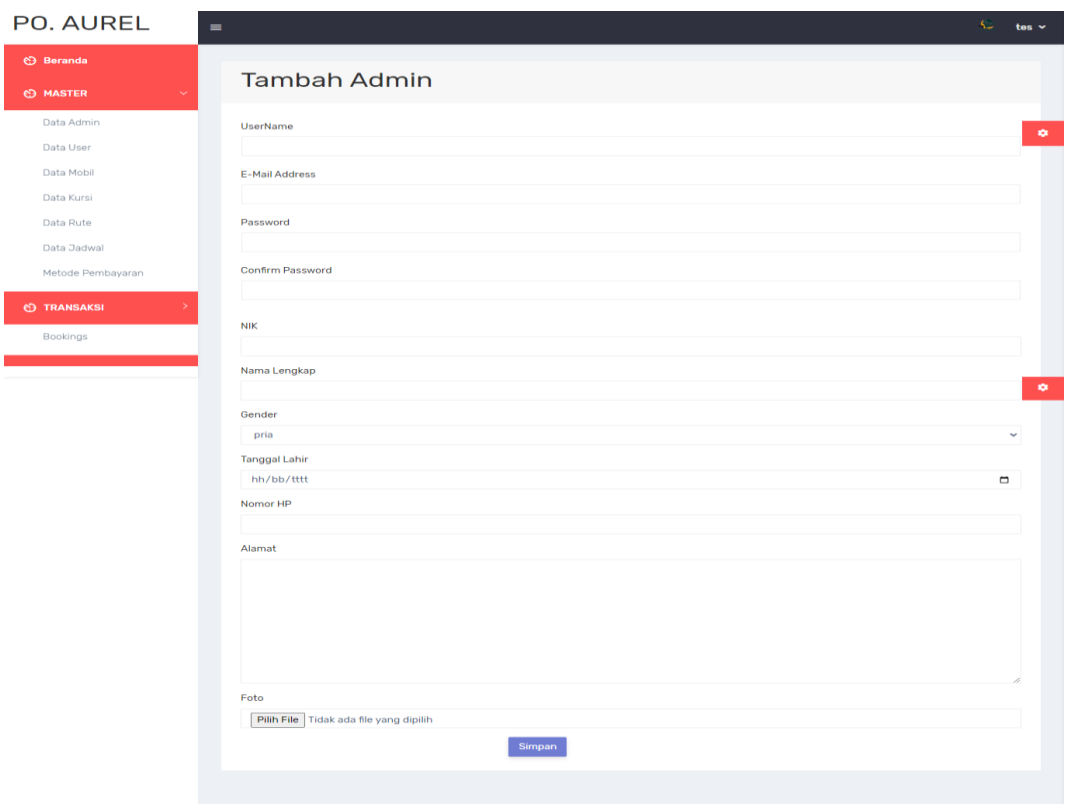

**Gambar 5. 2Halaman Tambah Admin**

## 3. Halaman Edit Admin

Halaman edit admin menampilkan halaman yang diakses untuk mengedit data admin. Adapun hasil implementasi halaman edit admin seperti gambar 5.3

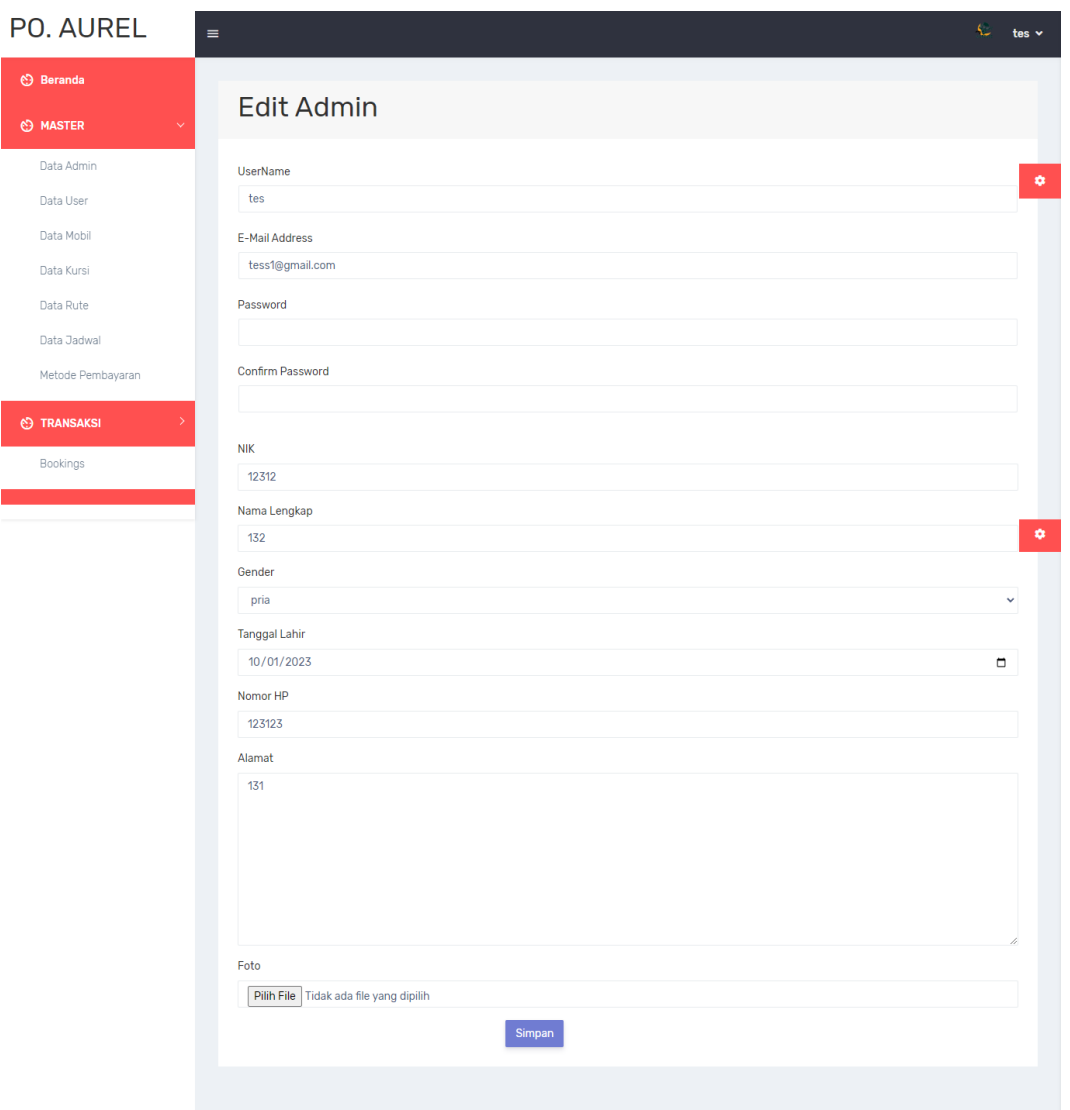

# **Gambar 5. 3Halaman Edit Admin**

# 4. Halaman Tambah Data Mobil

Halaman Tambah Data Mobil ini menampilkan halaman yang diakses admin untuk menambahkan mobil bus. Adapun hasil implementasi halaman tambah data mobil pada gambar 5.4

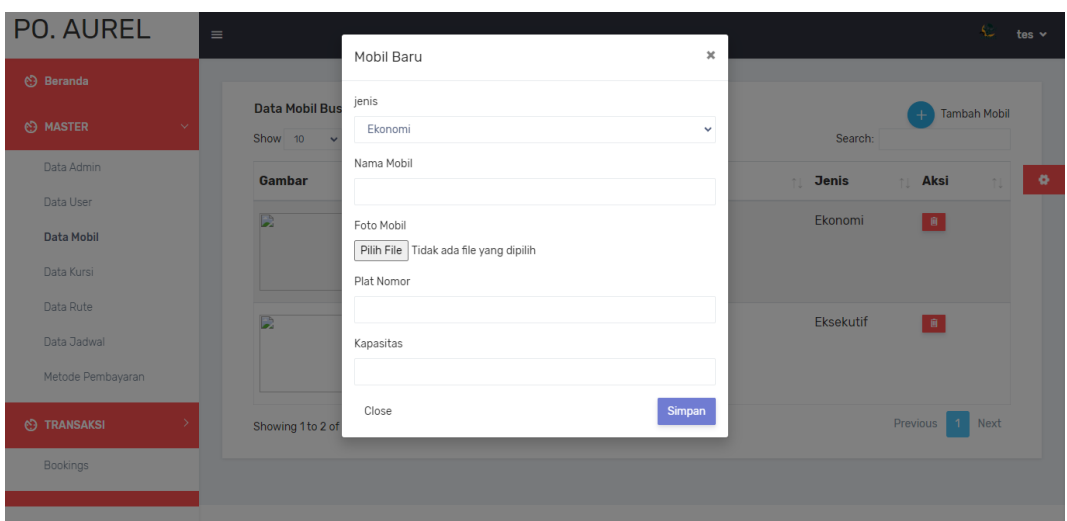

**Gambar 5. 4Halaman Tambah Data Mobil**

5. Halaman Tambah Rute

Halaman tambah rute menampilkan halaman yang diakses oleh admin untuk menambahkan rute bus. Adapun implementasi halaman tambah rute ini pada gambar 5.5

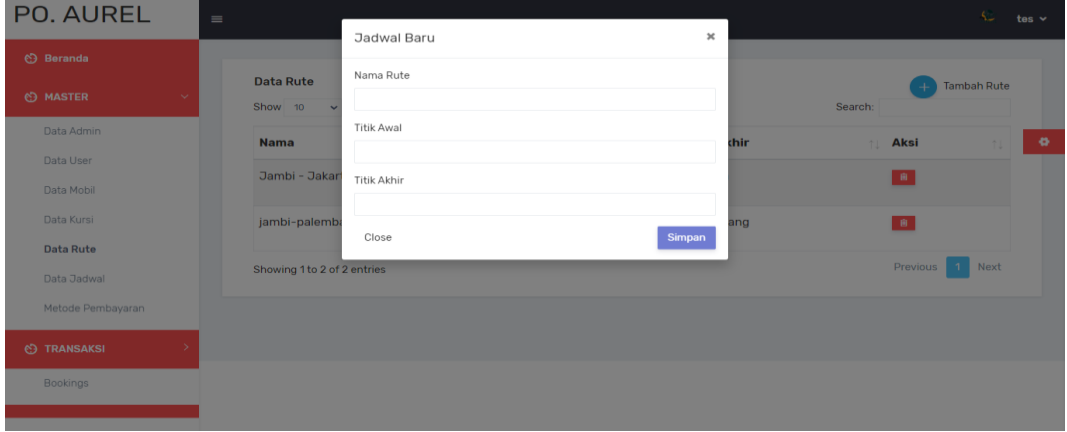

# **Gambar 5. 5Halaman Tambah Data Rute**

6. Halaman Tambah Jadwal

Halaman tambah jawal menampilkan halaman yang diakses admin untuk menambahkan jadwal seperti rute, jam, harga dan tanggal pemberangkatan. Adapun implementasi halaman tambah jadwal seperti gambar 5.6

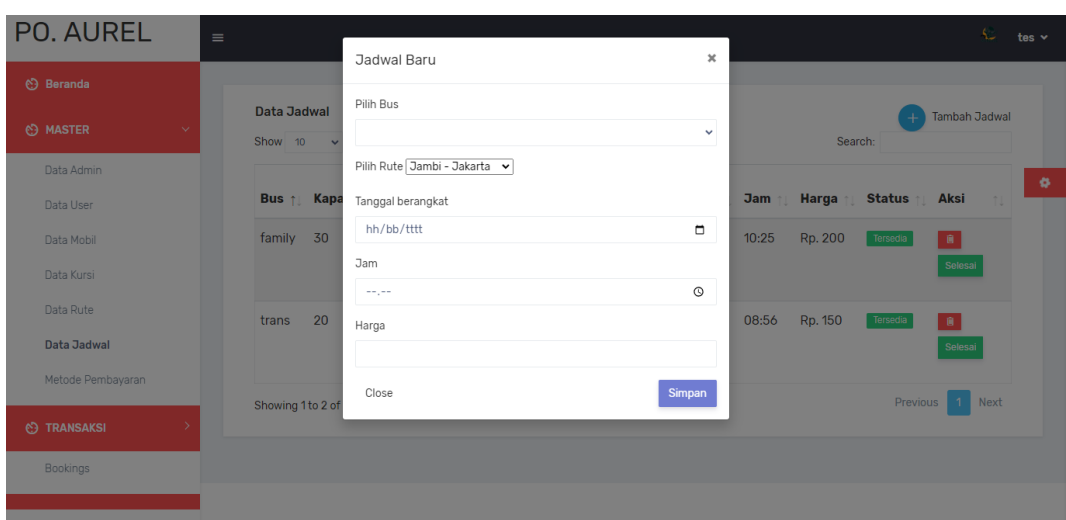

**Gambar 5. 6Halaman Data Tambah Jadwal**

7. Halaman Boking Tiket Bus

Halaman ini menampilkan halaman dimana penumpang udh memilih bus dan penumpang diarahkan ke pilihan kapasitas bus tersebut dan juga memilih transaksi yang diinginkan. Dapat ditampilkan hasil implementasi halaman pilih booking seperti gambar 5.7

| PO. AUREL       | $\equiv$                     | $\pmb{\times}$<br>Booking Baru                                                                                     | Fajar v                                                     |
|-----------------|------------------------------|----------------------------------------------------------------------------------------------------|-------------------------------------------------------------|
| (•) Data Jadwal |                              |                                                                                                    |                                                             |
|                 | Data JadwalMetode Per        | Jadwal                                                                                                    |                                                             |
|                 | Show 10 $\bullet$ entries    | Jambi - Jakarta                                                                                                    | Search:                                                     |
| ⊙ Pesanan       | <b>No</b><br>tL.             | Pilih Metode Pembayaran Bayar ke Bank v                                                                            |                                                             |
|                 | $\overline{1}$               | Pilih Kursi<br>$\Box$ 01 $\Box$ 02<br>$\Box$ 03 $\Box$ 04 $\Box$ 06                                                | ۰<br>1010                                                   |
|                 | Showing 1 to 1 of 1 entries  | $\Box$ 08 $\Box$ 10<br>$\Box$ 11 $\Box$ 13 $\Box$ 14<br>$\square$ 15 $\square$ 16<br>$\Box$ 17 $\Box$ 18 $\Box$ 19 | Next<br>Previous                                            |
|                 | Jadwal Bus                   | $\Box$ 23 $\Box$ 24 $\Box$ 25<br>$20$ $21$                                                                         |                                                             |
|                 | Kategori Kursi<br><b>Bus</b> | $\Box$ 28 $\Box$ 29 $\Box$ 30<br>$\Box$ 26 $\Box$ 27                                                               | Berangkat Jam<br>Harga Status Aksi                          |
|                 | family Ekonomi 25            | Close<br><b>Simpan</b>                                                                                             | $2 - 04$<br>10:25:00 Rp. 200 Tersedia<br>Pesan<br>$\ddot{}$ |
|                 | trans Eksekutif 19           | palembang 2023-01-31<br>jambi-palembang jambi                                                                      | 08:56:00 Rp. 150 Tersedia<br>Pesan                          |
|                 |                              |                                                                                                    |                                                             |
|                 |                              |                                                                                                    |                                                             |
|                 |                              |                                                                                                    |                                                             |
|                 |                              |                                                                                                    |                                                             |

**Gambar 5. 7Halaman Data Booking Tiket Bus**

8. Halaman Tambah Metode Pembayaran

Halaman metode pembayaran menampilkan pembayaran baru yang didalam nya nama dan deskripsi. Adapun implementasi halaman tambah metode pembayaran seperti gambar 5.8

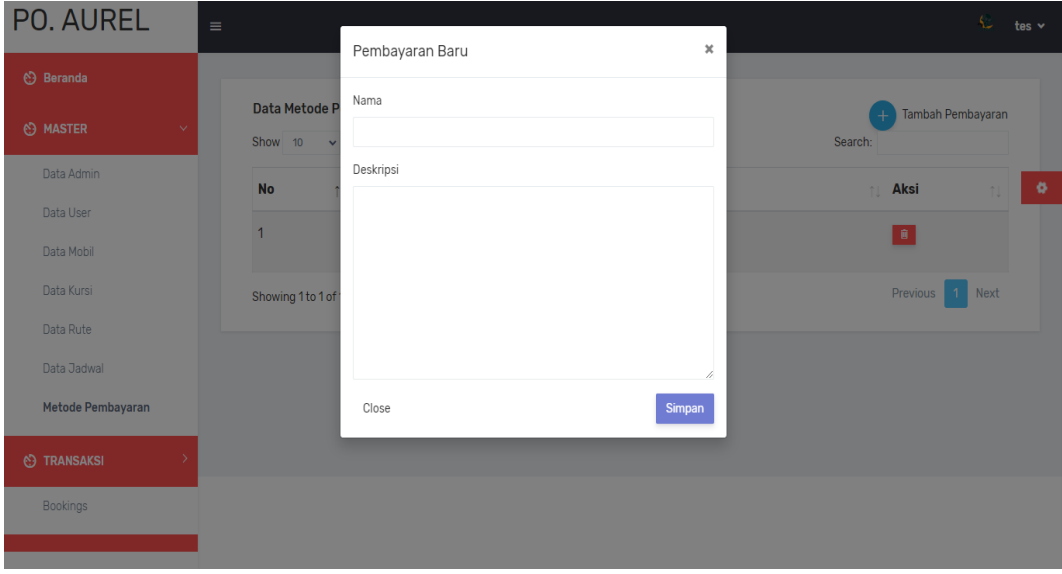

**Gambar 5. 8Halaman Data Tambah Metode Pembayaran**

#### **5.1.2 Implementasi Rancangan Output**

Implementasi rancangan output merupakan penerapan implementasi program dari rancangan output. Adapun implementasi rancangan output dapat digambarkan sebagai berikut:

1. Halaman Dashboard

Pada halaman ini menampilkan halaman Awal dari PO.Bus Aurel setelah login. Berikut ditampilkan hasil implementasi halaman Dashboard pada gambar 5.9

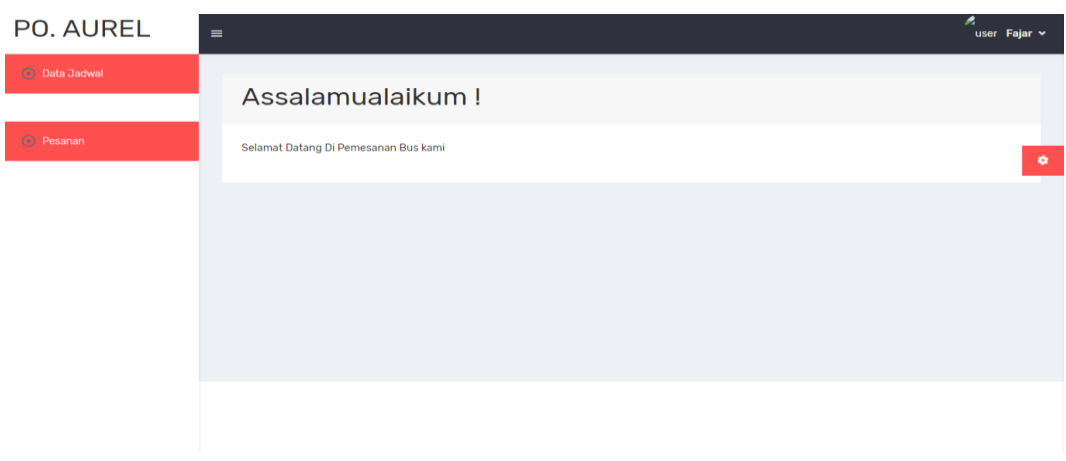

**Gambar 5. 9Halaman Data Dashboard**

2. Halaman Profil

Halaman profil menampilkan halaman yang diakses untuk mengetahui identitas admin secara detail. Adapun hasil implementasi halaman profil terlihat pada gambar 5.10

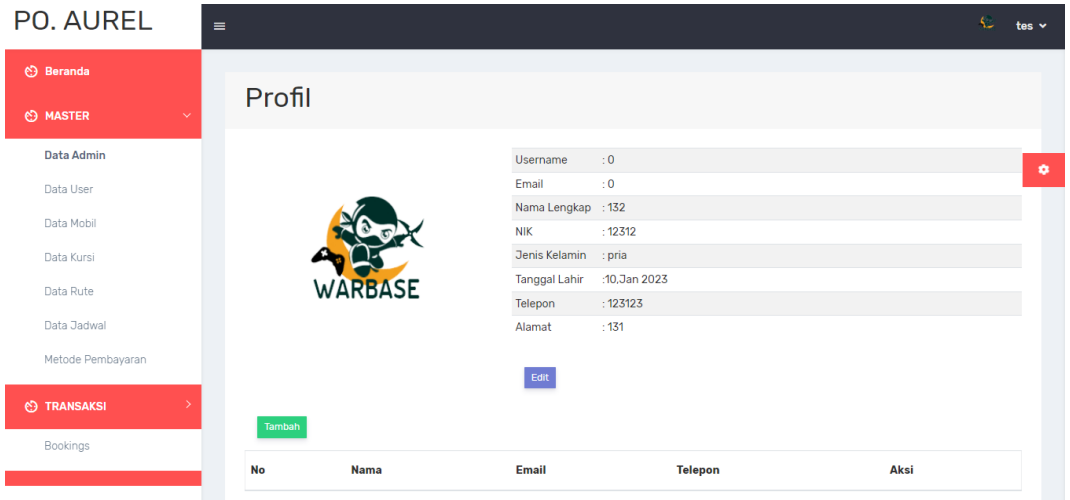

**Gambar 5. 10Halaman Profil**

# 3. Halaman Profil Penumpang

Pada halaman ini menampilkan halaman data diri penumpang bus aurel.

Dapat ditampilkan hasil implementasi halaman profil pada gambar 5.11

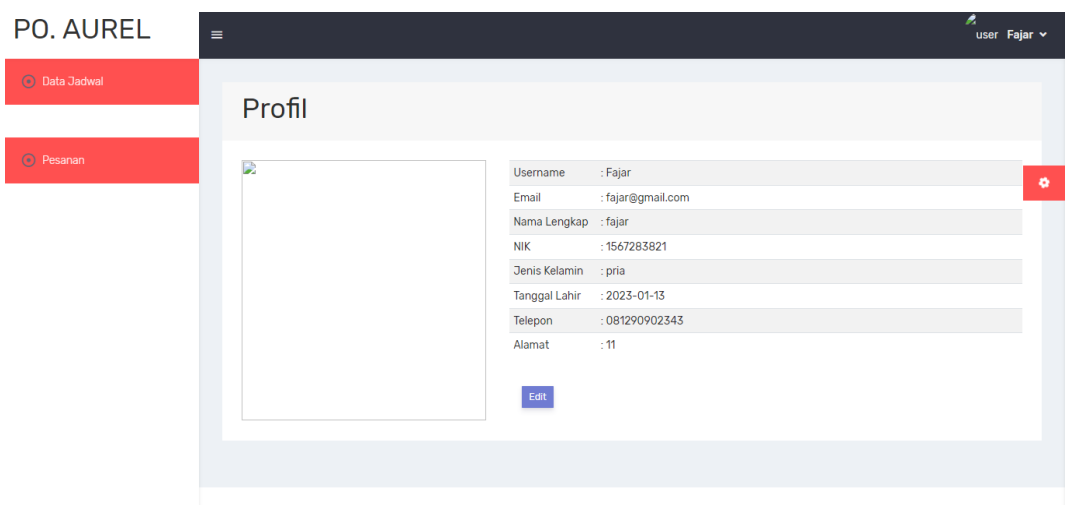

**Gambar 5. 11Halaman Data Profil Penumpang**

4. Halaman Data Mobil

Halaman Data Mobil menampilkan halaman yang diakses admin untuk data mobil yang siap, sesuai jadwal dan tujuan. Adapun hasil implementasi halaman data mobil pada gambar 5.12

| PO. AUREL                     | $\equiv$                         |                            |                         |                         |                             |                          | C<br>tes v |   |
|-------------------------------|----------------------------------|----------------------------|-------------------------|-------------------------|-----------------------------|--------------------------|------------|---|
| <b>Beranda</b>                |                                  |                            |                         |                         |                             |                          |            |   |
| <b>MASTER</b><br>$\checkmark$ | <b>Data Mobil Bus</b><br>Show 10 | $\vee$ entries             |                         |                         | Search:                     | <b>Tambah Mobil</b>      |            |   |
| Data Admin                    | Gambar                           | $\uparrow \downarrow$ Nama | <b>Plat Nomor</b><br>11 | <b>Kapasitas</b><br>îL. | $\uparrow \downarrow$ Jenis | <b>Aksi</b><br>fl.       | îĮ.        | ۰ |
| Data User                     | D                                | family                     | bh 3579 su              | 30                      | Ekonomi                     | $\ \cdot\ $              |            |   |
| Data Mobil<br>Data Kursi      |                                  |                            |                         |                         |                             |                          |            |   |
| Data Rute                     |                                  |                            |                         |                         |                             |                          |            |   |
| Data Jadwal                   | D                                | trans                      | bh 2222 yu              | 20                      | Eksekutif                   | $\left\  \cdot \right\ $ |            |   |
| Metode Pembayaran             |                                  |                            |                         |                         |                             |                          |            |   |
| <b>(b)</b> TRANSAKSI          | Showing 1 to 2 of 2 entries      |                            |                         |                         |                             | Previous<br>$\mathbf{1}$ | Next       |   |
| <b>Bookings</b>               |                                  |                            |                         |                         |                             |                          |            |   |
|                               |                                  |                            |                         |                         |                             |                          |            |   |

**Gambar 5. 12Halaman Data Mobil**

## 5. Halaman Data *User*

Halaman data *user* menampilkan halaman yang diakses Admin untuk menambahkan data *user* pada sistem. Adapaun hasil implementasi halaman data *user* seperti gambar 5.13

| <b>PO. AUREL</b>                | $\equiv$                    |                                            |                     |                              |                          | Ł<br>tes $\sim$ |
|---------------------------------|-----------------------------|--------------------------------------------|---------------------|------------------------------|--------------------------|-----------------|
| <b>C</b> Beranda                |                             |                                            |                     |                              |                          |                 |
| <b>O MASTER</b><br>$\checkmark$ | Data Akun Pelanggan         | Data Pelanggan yang terdaftar dalam sistem |                     |                              |                          |                 |
| Data Admin                      | Show 10                     | $\vee$ entries                             |                     |                              | Search:                  | ۰               |
| Data User                       | <b>NIK</b>                  | 1 Nama Penyewa                             | Email<br>T.L        | <b>Nomor HP</b><br><b>TI</b> | Aksi<br>n.               |                 |
| Data Mobil                      | 192319                      | Fajar                                      | penyewa@gmail.com   | <b>9081290902343</b>         | $\mathbf{B}$             |                 |
| Data Kursi                      |                             |                                            |                     |                              | Detail                   |                 |
| Data Rute                       | 1560110101                  | Pelanggan                                  | pelanggan@gmail.com | <b>C081290902343</b>         | $\widehat{\mathbf{H}}$   |                 |
| Data Jadwal                     |                             |                                            |                     |                              | Detail                   |                 |
| Metode Pembayaran               | 1567283821                  | fajar                                      | fajar@gmail.com     | <b>C081290902343</b>         | $\mathbf{B}$             |                 |
| <b>C</b> TRANSAKSI              |                             |                                            |                     |                              | Detail                   |                 |
| Bookings                        | Showing 1 to 3 of 3 entries |                                            |                     |                              | Previous<br>$\mathbf{1}$ | Next            |
|                                 |                             |                                            |                     |                              |                          |                 |

**Gambar 5. 13Halaman Data** *User*

#### 6. Halaman Data Rute

Halaman data rute ini menampilkan data-data tujuan bus yang ingin dituju.

Adapun implemetasi halaman data rute seperti gambar 5.14

| PO. AUREL                       | $\equiv$                                      |              |                    | Ł<br>tes $\sim$                                 |
|---------------------------------|-----------------------------------------------|--------------|--------------------|-------------------------------------------------|
| <b>C</b> Beranda                |                                               |              |                    |                                                 |
| <b>@ MASTER</b><br>$\checkmark$ | <b>Data Rute</b><br>Show 10<br>$\vee$ entries |              |                    | <b>Tambah Rute</b><br>$\overline{+}$<br>Search: |
| Data Admin                      | <b>Nama</b>                                   | 1 Titik Awal | <b>Titik Akhir</b> | ۰<br>Aksi<br>T.L<br>îĮ                          |
| Data User                       | Jambi - Jakarta                               | Jambi        | Jakarta            | $\mathbf{B}$                                    |
| Data Mobil                      |                                               |              |                    |                                                 |
| Data Kursi                      | jambi-palembang                               | jambi        | palembang          | $\hat{\mathbf{B}}$                              |
| <b>Data Rute</b>                | Showing 1 to 2 of 2 entries                   |              |                    | Previous<br>$\mathbf{1}$<br>Next                |
| Data Jadwal                     |                                               |              |                    |                                                 |
| Metode Pembayaran               |                                               |              |                    |                                                 |
| <b>C</b> TRANSAKSI              |                                               |              |                    |                                                 |
| Bookings                        |                                               |              |                    |                                                 |
|                                 |                                               |              |                    |                                                 |

**Gambar 5. 14Halaman Data Rute**

7. Halaman Data Kursi

Halaman data kursi ini menampilkan data boking kursi. Adapun

implementasi halaman data jadwal seperti gambar 5.15

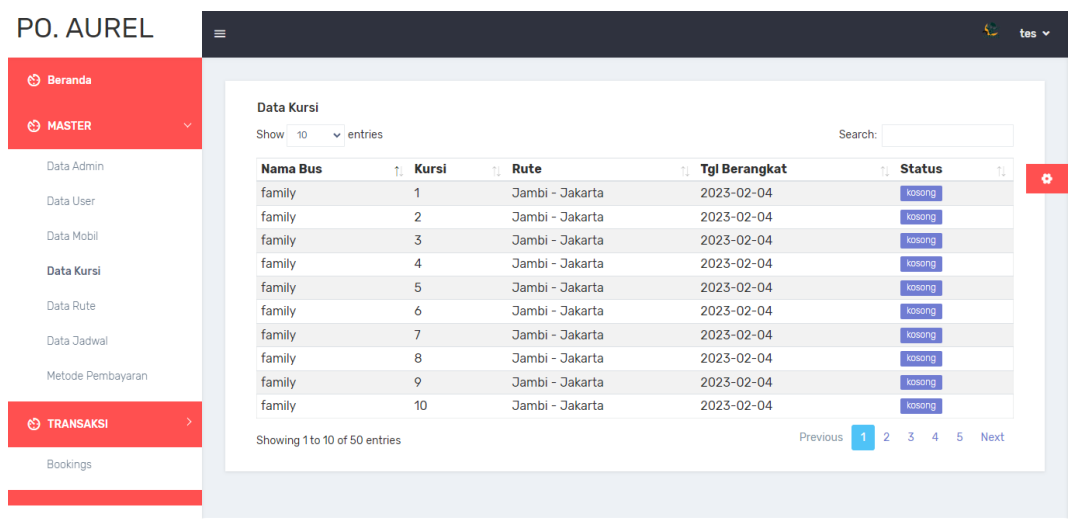

#### **Gambar 5. 15Halaman Data Kursi**

8. Halaman Data Jadwal

Halaman data jadwal ini menampilkan data pemberangkatan bus seperti kapasitas kursi, jam, tanggal rute dan harga bus tersebut. Adapun implementasi halaman data jadwal seperti gambar 5.16

| <b>PO. AUREL</b><br>-            |                               |                 |                      |     |                          |    |                                    |         |         |               | s.                    |
|----------------------------------|-------------------------------|-----------------|----------------------|-----|--------------------------|----|------------------------------------|---------|---------|---------------|-----------------------|
| <b>CD</b> Beranda                |                               |                 |                      |     |                          |    |                                    |         |         |               |                       |
| <b>CD MASTER</b><br>$\checkmark$ | <b>Data Jadwal</b><br>Show 10 | $\sim$ entries  |                      |     |                          |    |                                    |         | Search: |               | <b>Tambah Jadwal</b>  |
| Data Admin<br>Data User          | <b>Bus</b><br>T.L.            | Kapasitas       | Rute                 | T.L | Kursi<br><b>Tersedia</b> | T1 | <b>Tanggal</b><br><b>Berangkat</b> | $\pm$ 1 | Jam     | Harga<br>T.L. | Aksi                  |
| Data Mobil                       | bus                           | 30              | Jambi -<br>Palembang |     | 25                       |    | 30.Jan 2023                        |         | 10:58   | Rp. 2.000.000 | <b>B</b>              |
| Data Rute<br>Data Jadwal         | bus                           | 15              | Jambi -<br>Palembang |     | 15                       |    | 16, Jan 2023                       |         | 10:14   | Rp. 1.000.000 | <b>R</b>              |
| Metode Pembayaran                | bus                           | 15              | Jambi -<br>Palembang |     | 15                       |    | 25, Jan 2023                       |         | 10:16   | Rp. 11        | <b>B</b>              |
| <b>CO TRANSAKSI</b>              | Bus Jakarta 12                |                 | Jambi -<br>Palembang |     | $\Omega$                 |    | 20, Jan 2023                       |         | 06:23   | Rp. 5.000.000 | <b>B</b>              |
| Bookings<br><b>CD LAPORAN</b>    | Bus Jakarta 12                |                 | Jambi -<br>Palembang |     |                          |    | 16, Jan 2023                       |         | 09:04   | Rp. 1.111.111 | $\mathbf{R}$          |
|                                  | Bus Jakarta 12                |                 | Jambi -<br>Palembang |     | 12                       |    | 09.Jan 2023                        |         | 09:07   | Rp. 200,000   | <b>A</b>              |
|                                  | Bus Jakarta 12                |                 | jambi jawa           |     | 12                       |    | 23.Jan 2023                        |         | 10:09   | Rp. 111.112   | <b>B</b>              |
|                                  | qqq                           | 12              | Jambi -<br>Palembang |     | 12                       |    | 26, Jan 2023                       |         | 10:04   | Rp. 111.111   | <b>B</b>              |
|                                  | aaa                           | 12 <sub>2</sub> | jambi jawa           |     | 12                       |    | 25, Jan 2023                       |         | 10:09   | Rp. 11.111    | - 晚上                  |
|                                  | Showing 1 to 9 of 9 entries   |                 |                      |     |                          |    |                                    |         |         | Previous      | Next<br>$\mathcal{A}$ |

**Gambar 5. 16Halaman Data Jadwal**

9. Halaman Metode Pembayaran

Halaman metode pembayaran ini menampilkan halaman metode yang diinginkan dan adanya deskripsi. Adapun implementasi halaman metode pembayaran seperti gambar 5.17

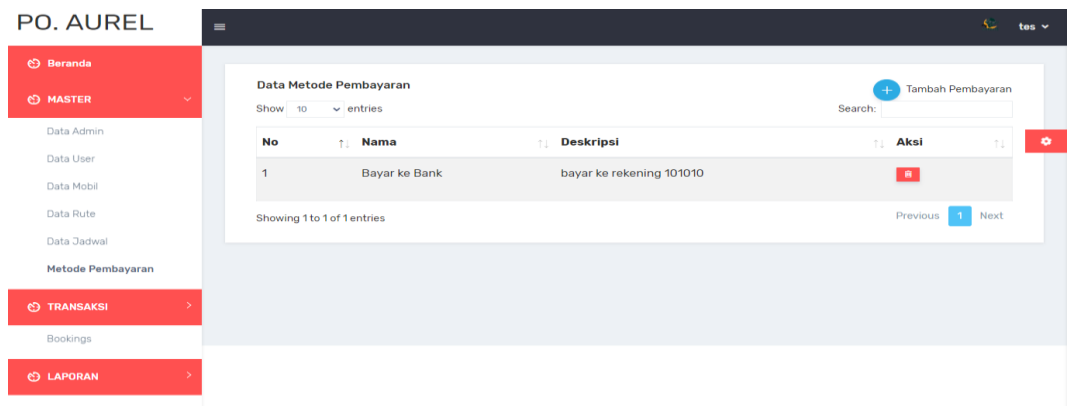

**Gambar 5. 17Halaman Data Metode Pembayaran**

10. Halaman Data Booking

Halaman data booking ini menmapilkan data pemesanan penumpang yang

secara detail. Adapun implementasi halaman data booking seperti gambar 5.18

| <b>PO. AUREL</b>                    | $\equiv$              |                      |                                |                      |      |                                             |  |              |                                             |                        |                        | A. | tes $\sim$ |
|-------------------------------------|-----------------------|----------------------|--------------------------------|----------------------|------|---------------------------------------------|--|--------------|---------------------------------------------|------------------------|------------------------|----|------------|
| <b>C</b> Beranda                    |                       | <b>Data Booking</b>  |                                |                      |      |                                             |  |              |                                             |                        |                        |    |            |
| <b>C</b> MASTER<br>$\checkmark$     |                       |                      |                                |                      |      |                                             |  |              |                                             |                        |                        |    |            |
| Data Admin                          | <b>Bus</b>            | <b>Kategori Rute</b> |                                | <b>Titik</b><br>Awal |      | <b>Tanggal</b><br>Titik Akhir Berangkat Jam |  |              | <b>Metode</b><br>Penumpang Harga Pembayaran | Pembayaran Status Aksi |                        |    |            |
| Data User                           | <b>Bus</b>            |                      | Ekonomi jambi jawa             | jambi                | jawa | 2023-01-23 10:09:00 10                      |  | <b>Rp. 0</b> | <b>Bayar ke Bank</b>                        | View                   | <b>TERIMA</b>          |    |            |
| Data Mobil                          | Jakarta               |                      |                                |                      |      |                                             |  |              | bayar ke<br>rekening<br>101010              |                        | Valid                  |    |            |
| Data Rute                           | bus                   |                      | Eksekutif Jambi -              | Jambi                |      | Palembang 2023-01-30 10:58:00 5             |  | Rp. 0        | Bayar ke Bank                               | <b>Belum Bayar</b>     | <b>TERIMA</b>          |    |            |
| Data Jadwal                         |                       |                      | Palembang                      |                      |      |                                             |  |              | bayar ke<br>rekening                        |                        |                        |    |            |
| Metode Pembayaran                   |                       |                      |                                |                      |      |                                             |  |              | 101010                                      |                        |                        |    |            |
| <b>CD TRANSAKSI</b><br>$\checkmark$ |                       |                      |                                |                      |      |                                             |  |              |                                             |                        |                        |    |            |
| <b>Bookings</b>                     |                       |                      |                                |                      |      |                                             |  |              |                                             |                        |                        |    |            |
| <b>C3 LAPORAN</b>                   | <b>Bus</b>            | <b>Kategori Rute</b> |                                | <b>Titik</b><br>Awal |      | <b>Tanggal</b><br>Titik Akhir Berangkat Jam |  |              | Metode<br>Penumpang Harga Pembayaran        | Pembayaran Status Aksi |                        |    |            |
|                                     | <b>Bus</b><br>Jakarta |                      | Ekonomi jambi jawa             | jambi                | jawa | 2023-01-23 10:09:00 10                      |  | <b>Rp. 0</b> | Bayar ke Bank<br>bayar ke                   | View                   | <b>TERIMA</b><br>Valid |    |            |
|                                     |                       |                      |                                |                      |      |                                             |  |              | rekening<br>101010                          |                        |                        |    |            |
|                                     | bus                   |                      | Eksekutif Jambi -<br>Palembang | Jambi                |      | Palembang 2023-01-30 10:58:00 5             |  | <b>Rp. 0</b> | <b>Bayar ke Bank</b><br>bayar ke            | Belum Bayar            | <b>TERIMA</b>          |    |            |
|                                     |                       |                      |                                |                      |      |                                             |  |              | rekening<br>101010                          |                        |                        |    |            |
|                                     |                       |                      |                                |                      |      |                                             |  |              |                                             |                        |                        |    |            |
|                                     |                       |                      |                                |                      |      |                                             |  |              |                                             |                        |                        |    |            |
|                                     |                       |                      |                                |                      |      |                                             |  |              |                                             |                        |                        |    |            |

**Gambar 5. 18Halaman Data Booking**

#### 11. Halaman Laporan Transaksi

Halaman laporan transaksi menampilkan sebuah laporan pemesanan tiket bus secara detail dan bertatus diterima atau tidak nya transaksi tersebut. Adapun implementasi halaman laporan transaksi seperti gambar 5.19

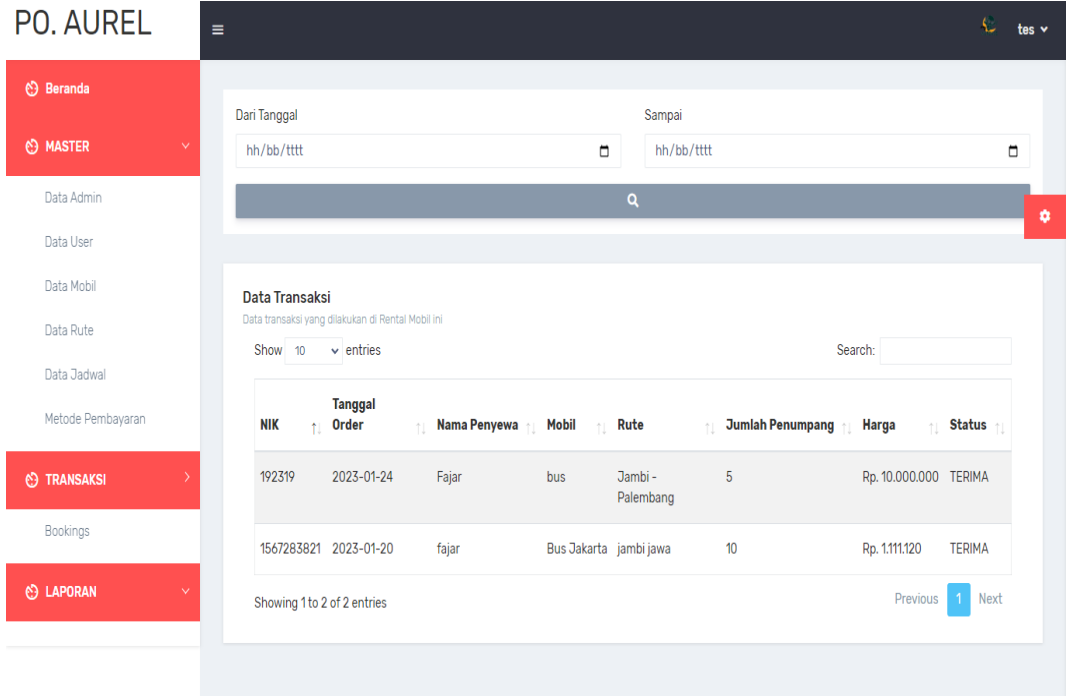

#### **Gambar 5. 19Halaman Data Laporan Transaksi**

### 12. Halaman Data Jadwal

Halaman data jadwal menampilkan halaman pilihan penumpang untuk memilih jadwal, rute, jam, tanggal, harga, kapasitas, dan bus yang sesuai keinginan nya. Adapun implementasi halaman booking seperti gambar 5.20

| $=$          |                                    |                                                                                                    |                                               |                  |                  |                                                                                                    |                  | user Fajar v                                                                          |
|--------------|------------------------------------|----------------------------------------------------------------------------------------------------|-----------------------------------------------|------------------|------------------|----------------------------------------------------------------------------------------------------|------------------|---------------------------------------------------------------------------------------|
|              |                                    |                                                                                                    |                                               |                  |                  |                                                                                                    |                  |                                                                                       |
|              | <b>Nama</b><br>注上                  |                                                                                                    | T.                                            | <b>Deskripsi</b> |                  |                                                                                                    |                  |                                                                                       |
| $\mathbf{1}$ |                                    |                                                                                                    |                                               |                  |                  |                                                                                                    |                  |                                                                                       |
|              |                                    |                                                                                                    |                                               |                  |                  |                                                                                                    | Previous         | Next<br>$\mathbf{1}$                                                                  |
|              | Kursi                              | Rute                                                                                                    | <b>Titik</b><br>Awal                          |                  | <b>Tanggal</b>   | <b>Jam</b>                                                                                                    | Harga            | Aksi                                                                                  |
| bus.         |                                    | Jambi-<br>Palembang                                                                                                    | Jambi                                         |                  |                  |                                                                                                    | Rp.<br>2,000,000 | $+$<br>Pesan                                                                          |
|              |                                    | Jambi-<br>Palembang                                                                                                    | Jambi                                         |                  |                  |                                                                                                    |                  | $+$<br>Pesan                                                                          |
|              |                                    | jambi jawa                                                                                                    | jambi                                         | jawa             | $2023 - 01 - 25$ |                                                                                                    |                  | $+$<br>Pesan                                                                          |
|              |                                    | Jambi -<br>Palembang                                                                                                    | Jambi                                         |                  |                  |                                                                                                    |                  | Pesan                                                                                 |
|              | Show 10<br><b>No</b><br>Jadwal Bus | $\vee$ entries<br>Showing 1 to 1 of 1 entries<br>Bus Kategori Tersedia<br>Eksekutif 25<br>ggg Ekonomi 12<br>qqq Ekonomi 12<br>bus Eksekutif 15 | Data JadwalMetode Pembayaran<br>Bayar ke Bank |                  |                  | bayar ke rekening 101010<br><b>Titik Akhir Berangkat</b><br>Palembang 2023-01-30<br>Palembang 2023-01-26<br>Palembang 2023-01-25 |                  | Search:<br>10:58:00<br>10:04:00 Rp. 111.111<br>10:09:00 Rp. 11.111<br>10:16:00 Rp. 11 |

**Gambar 5. 20Halaman Data Jadwal**

# 13. Halaman Pesanan

Halaman pesanan menampilkan halaman laporan dari pihak admin di terima atau ditolak nya pesanan penumpang tersebut. Adapun implementasi hasil halaman pesanan seperti gambar 5.21

| PO. AUREL            | $\equiv$   |                       |                          |                      |         |                                         |            |      |            |                                                   |                        |                        | ۸<br>user Fajar v |   |
|----------------------|------------|-----------------------|--------------------------|----------------------|---------|-----------------------------------------|------------|------|------------|---------------------------------------------------|------------------------|------------------------|-------------------|---|
| <b>O</b> Data Jadwal |            | Data Booking          |                          |                      |         |                                         |            |      |            |                                                   |                        |                        |                   |   |
| (O Pesanan           | <b>Bus</b> | Kategori Rute         |                          | <b>Titik</b><br>Awal |         | <b>Tanggal</b><br>Titik Akhir Berangkat | <b>Jam</b> |      |            | <b>Metode</b><br>Penumpang Kursi Harga Pembayaran | Pembayaran Status Aksi |                        |                   |   |
|                      |            | family Ekonomi        | Jambi-<br><b>Jakarta</b> | Jambi                | Jakarta | 2023-02-04                              | 10:25:00 1 | 22   | Rp.<br>200 | Bayar ke Bank<br>bayar ke rekening<br>101010      | View                   | TERIMA<br>lunas        | cetak             | ۰ |
|                      | trans      | Eksekutif jambi-      | palembang                | jambi                |         | palembang 2023-01-31                    | 08:56:00 1 | 6    | Rp.<br>150 | Bayar ke Bank<br>bayar ke rekening<br>101010      | <b>Belum Bayar</b>     | TERIMA<br>lunas        | cetak             |   |
|                      |            | family Ekonomi Jambi- | Jakarta                  | <b>Jambi</b>         | Jakarta | 2023-02-04                              | 10:25:00 1 | 5    | Rp.<br>200 | Bayar ke Bank<br>bayar ke rekening<br>101010      | View                   | TERIMA<br>lunas        | cetak             |   |
|                      |            | family Ekonomi        | Jambi -<br>Jakarta       | Jambi                | Jakarta | 2023-02-04                              | 10:25:00 2 | 9,12 | Rp.<br>400 | Bayar ke Bank<br>bayar ke rekening<br>101010      | View                   | <b>TERIMA</b><br>lunas | cetak             |   |
|                      |            |                       |                          |                      |         |                                         |            |      |            |                                                   |                        |                        |                   |   |
|                      |            |                       |                          |                      |         |                                         |            |      |            |                                                   |                        |                        |                   |   |

**Gambar 5. 21Halaman Data Pesanan**

## 14. Halaman Cetak Tiket

Halaman cetak Tiket menampilkan halaman hasil laporan dari pihak admin.

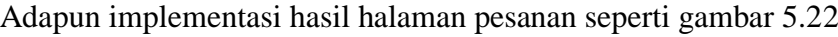

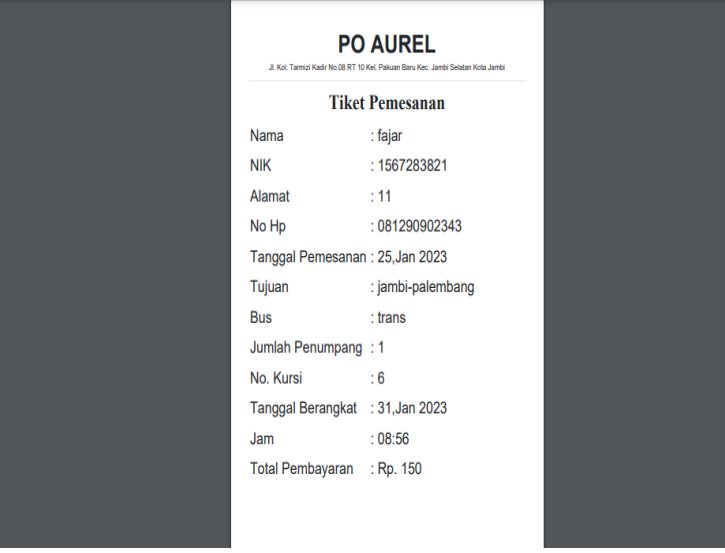

**Gambar 5. 22Halaman Data Cetak Tiket**

15. Halaman Cetak Laporan

Halaman cetak Laporan menampilkan halaman hasil laporan dari pihak

admin. Adapun implementasi hasil halaman pesanan seperti gambar 5.23

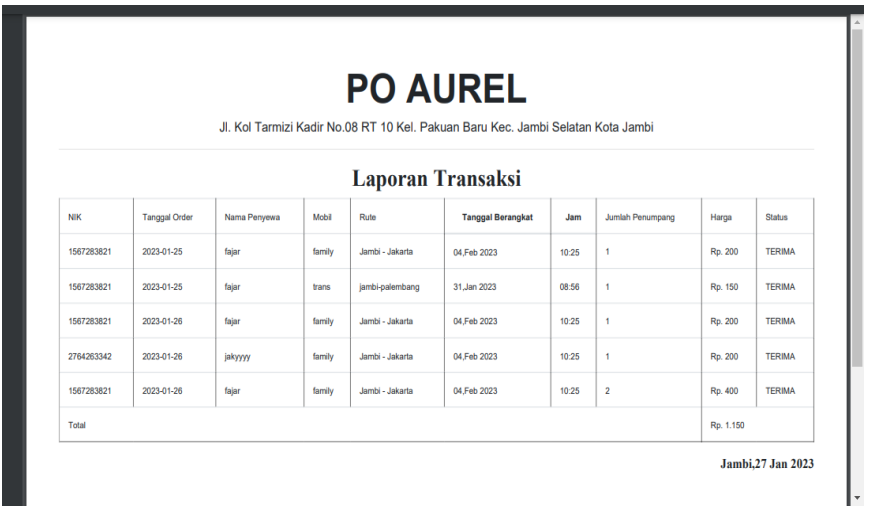

**Gambar 5. 23Halaman Data Cetak Tiket**

#### **5.2 PENGUJIAN SISTEM**

Pengujian terhadap sistem yang telah dibuat dilakukan untuk melihat apakah sistem yang dibuat tersebut telah berjalan sesuai dengan yang di inginkan, pengujian sistem meliputi pengujian fungsi menu, input*,* dan output sistem*.*

1. Pengujian Menu *Login* 

Pada tahap ini, dilakukan pengujian pada menu *login* untuk mengetahui apakah proses *login* berjalan dengan baik atau tidak. Hasil pengujian pada form *login* dapat dilihat pada tabel 5.1

| <b>Deskrips</b> | <b>Prosedur</b><br>pengujian     | <b>Masukan</b>   | <b>Keluaran</b><br>yang<br>diharapkan | <b>Hasil</b> yang<br>di dapat | Kesimpulan |
|-----------------|----------------------------------|------------------|---------------------------------------|-------------------------------|------------|
| Pengujia        | Jalankan                         | <i>Email</i> dan | Jika data                             | Jika data                     | Berhasil   |
| n menu          | Sistem                           | password,        | akun valid                            | akun valid                    |            |
| login           | klik<br>$\overline{\phantom{0}}$ | klik             | maka akan                             | maka akan                     |            |
|                 | tombol                           | tombol           | menampilka                            | menampilka                    |            |
|                 | login                            | "Login"          | n halaman                             | n halaman                     |            |
|                 |                                  |                  | beranda                               | beranda                       |            |
|                 |                                  |                  | Dashboard                             | Dashboard                     |            |
|                 |                                  | Input data       | Menampilka                            | Menampilka                    | Berhasil   |
|                 |                                  | tidak            | n pesan                               | n pesan                       |            |
|                 |                                  | lengthap/        | gagal,                                | gagal,                        |            |
|                 |                                  | tidak            | menampilka                            | menampilka                    |            |
|                 |                                  | valid            | n form login                          | n form login                  |            |

**Table 5. 1Pengujiani Menu** *Login*

#### 2. Pengujian Menu Data Admin

Pada tahapini, dilakukan pengujian pada menu data admin untuk mengetahui apakah proses data admin berjalan dengan baik atau tidak. Hasil pengujian pada form admin dapat dilihat pada tabel 5.2

| <b>Deskripsi</b>            | <b>Proedur</b><br>pengujian                                                | <b>Masukan</b>                                                     | Keluaran<br>yang<br>diharapkan                                      | <b>Hasil</b> yang<br>di dapat                                       | Kesimpula<br>n |
|-----------------------------|----------------------------------------------------------------------------|--------------------------------------------------------------------|---------------------------------------------------------------------|---------------------------------------------------------------------|----------------|
| Pengujian<br>menu<br>admin. | Jalankan<br>$\overline{\phantom{0}}$<br>sistem<br>klik<br>tombol<br>admin. | Nama,<br>email,<br>password<br>, klik<br>tombol<br>"Register<br>,, | Menampilka<br>n halaman<br>beranda<br>penumpang                     | Menampilka<br>n halaman<br>beranda<br>admin                         | Berhasil       |
|                             |                                                                            | Input data<br>tidak<br>$l$ engkap/<br>tidak<br>valid               | Menampilka<br>n pesan<br>gagal,<br>menampilka<br>n form<br>register | Menampilka<br>n pesan<br>gagal,<br>menampilka<br>n form<br>register | Berhasil       |

**Table 5. 2Pengujian***i* **Menu Admin**

# 3. Pengujian Menu *User*

Pada tahap ini, dilakukan pengujian pada menu data *user* untuk

mengetahui apakah proses data *user* berjalan dengan baik atau tidak. Hasil

pengujian pada form *user* dapat dilihat pada tabel 5.3

**Table 5. 3Pengujian Menu** *User*

| <b>Deskrips</b> | <b>Prosedur</b><br>pengujian         | <b>Masukan</b> | Keluaran<br>yang<br>diharapkan | Hasil yang<br>di dapat | Kesimpulan |
|-----------------|--------------------------------------|----------------|--------------------------------|------------------------|------------|
| Pengujia        | Jalankan<br>$\overline{\phantom{0}}$ | Nama           | Menampilka                     | Menampilka             | Berhasil   |
| n menu          | Sistem                               |                | n                              | n                      |            |
| user            |                                      |                | halaman use                    | halaman use            |            |
|                 |                                      |                |                                |                        |            |

#### 4. Pengujian Menu Data Mobil

Pada tahapini, dilakukan pengujian pada menu data mobil untuk mengetahui apakah proses data mobil berjalan dengan baik atau tidak. Hasil pengujian pada form mobil dapat dilihat pada tabel 5.4

| <b>Deskrips</b>                     | <b>Prosedur</b><br>pengujian                                                                                   | <b>Masukan</b> | <b>Keluaran</b><br>yang<br>diharapkan     | Hasil yang di<br>dapat               | <b>Kesimpul</b><br>an |
|-------------------------------------|----------------------------------------------------------------------------------------------------|----------------|-------------------------------------------|--------------------------------------|-----------------------|
| Pengujia<br>n menu<br>data<br>mobil | Jalankan<br>$\overline{a}$<br><b>Sistem</b><br>klik<br>$\overline{a}$<br>tombol<br>tambahka<br>n data<br>mobil | Nama           | Menampilk<br>an halaman<br>data mobil     | Menampilkan<br>halaman data<br>mobil | Berhasil              |
| Pengujia<br>n menu<br>data<br>mobil | Jalankan<br>$\overline{a}$<br>sistem<br>klik<br>$\overline{a}$<br>tombol<br>Edit                               | Nama           | Menampilk<br>an<br>halaman dat<br>a mobil | Menampilkan<br>halaman data<br>mobil | Berhasil              |
| Pengujia<br>n menu<br>data<br>mobil | Jalankan<br>$\overline{a}$<br>sistem<br>klik<br>$\overline{a}$<br>tombol<br>Hapus                              |                | Menampilk<br>an<br>halaman dat<br>a mobil | Menampilkan<br>halaman data<br>mobil | Berhasil              |

**Table 5***.* **4Pengujian Menu Data Mobil**

5. Pengujian Menu Data Kursi

Pada tahapini, dilakukan pengujian pada menu data Kursi untuk mengetahui apakah proses data Kursi berjalan dengan baik atau tidak. Hasil pengujian pada form kursi dapat dilihat pada tabel 5.5

| <b>Deskrips</b>            | <b>Prosedur</b><br>pengujian | <b>Masuka</b><br>n | Keluaran<br>yang<br>diharapkan | Hasil yang di<br>dapat      | <b>Kesimpul</b><br>an |
|----------------------------|------------------------------|--------------------|--------------------------------|-----------------------------|-----------------------|
| Pengujia<br>n menu<br>user | Jalankan<br>Sistem           | Nama               | Menampilkan<br>halaman user    | Menampilkan<br>halaman user | Berhasil              |

**Table 5. 5Pengujian Menu Data Kursi**

# 6. Pengujian Menu Data rute

Pada tahap ini dilakukan pengujian menu data rute untuk mengetahui proses data rute berjalan dengan baik atau tidak. Hasil pengujian pada form rute

dapat dilihat pada tabel 5.6

| <b>Deskrips</b>                 | <b>Prosedur</b><br>pengujian                                                            | <b>Masuk</b><br>an | Keluaran<br>yang<br>diharapkan       | Hasil yang di<br>dapat              | <b>Kesimpul</b><br>an |
|---------------------------------|-----------------------------------------------------------------------------------------|--------------------|--------------------------------------|-------------------------------------|-----------------------|
| Pengujia<br>n menu<br>data rute | Jalankan<br>$\overline{\phantom{0}}$<br>Sistem<br>Klik tombol<br>tambahkan<br>data rute | Nama               | Menampilk<br>an halaman<br>data rute | Menampilkan<br>halaman data<br>rute | Berhasil              |
| Pengujia<br>n menu<br>data rute | Jalankan<br>sistem<br>klik tombol<br>$\overline{a}$<br>Edit                             | Nama               | Menampilk<br>an halaman<br>data rute | Menampilkan<br>halaman data<br>rute | Berhasil              |
| Pengujia<br>n menu<br>data rute | Jalankan<br>$\overline{a}$<br>sistem<br>- klik tombol<br>Hapus                          |                    | Menampilk<br>an halaman<br>data rute | Menampilkan<br>halaman data<br>rute | Berhasil              |

**Table 5***.* **6Pengujian Menu Data Rute**

# 7. Pengujian Menu Data jadwal

Pada tahap ini, dilakukan pengujian menu data jadwal untuk mengetahui proses data jadwal berjalan dengan baik atau tidak. Hasil pengujian pada table 5.7

| <b>Deskrips</b>                      | <b>Prosedur</b><br>pengujian                                                           | <b>Masuk</b><br>an | <b>Keluaran</b><br>yang<br>diharapkan  | Hasil yang di<br>dapat                | <b>Kesimpul</b><br>an |
|--------------------------------------|----------------------------------------------------------------------------------------|--------------------|----------------------------------------|---------------------------------------|-----------------------|
| Pengujia<br>n menu<br>data<br>jadwal | Jalankan<br><b>Sistem</b><br>Klik tombol<br>$\blacksquare$<br>tambahkan<br>data jadwal | Nama               | Menampilk<br>an halaman<br>data jadwal | Menampilkan<br>halaman data<br>jadwal | Berhasil              |
| Pengujia<br>n menu<br>data<br>jadwal | Jalankan<br>sistem<br>klik tombol<br>$\overline{a}$<br>Edit                            | Nama               | Menampilk<br>an halaman<br>data jadwal | Menampilkan<br>halaman data<br>jadwal | Berhasil              |
| Pengujia<br>n menu<br>data<br>jadwal | Jalankan<br>sistem<br>- klik tombol<br>Hapus                                           |                    | Menampilk<br>an halaman<br>data jadwal | Menampilkan<br>halaman data<br>jadwal | Berhasil              |

**Table 5. 7Pengujian** *i***Menu Data Jadwal**

8. Pengujian Menu Data Metode Pembayaran

Pada tahap ini, dilakukan pengujian pada menu data metode pembayaran untuk mengetahui apakah proses data metode berjalan dengan baik atau tidak. Hasil pengujian pada form metode dapat dilihat pada tabel 5.8

**Table 5. 8Pengujiani Menu Data Metode Pembayaran**

| <b>Deskripsi</b>                 | <b>Prosedur</b><br>pengujian                                                            | <b>Masuka</b><br>n | Keluaran<br>yang<br>diharapkan         | Hasil yang di<br>dapat                | Kesimpula<br>n  |
|----------------------------------|-----------------------------------------------------------------------------------------|--------------------|----------------------------------------|---------------------------------------|-----------------|
| Pengujian<br>menu data<br>metode | Jalankan<br><b>Sistem</b><br>Klik tombol<br>$\overline{a}$<br>tambahkan<br>data metode  | Nama               | Menampilka<br>n halaman<br>data metode | Menampilkan<br>halaman data<br>metode | <b>Berhasil</b> |
| Pengujian<br>menu data<br>metode | Jalankan<br>$\overline{\phantom{0}}$<br>sistem<br>klik tombol<br>$\blacksquare$<br>Edit | Nama               | Menampilka<br>n halaman<br>data metode | Menampilkan<br>halaman data<br>metode | <b>Berhasil</b> |

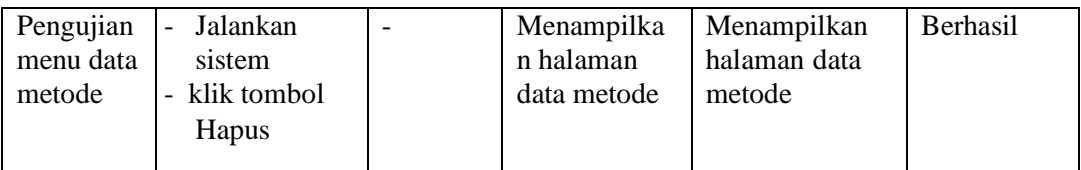

### 9. Pengujian Menu Data Booking

Pada tahapini, dilakukan pengujian pada menu data booking untuk mengetahui apakah proses data booking berjalan dengan baik atau tidak. Hasil pengujian pada form booking dapat dilihat pada tabel 5.9

| <b>Deskrips</b>                       | <b>Prosedur</b><br>pengujian                                                               | <b>Masuk</b><br>an | <b>Keluaran</b><br>yang<br>diharapkan      | Hasil yang di<br>dapat                 | <b>Kesimpul</b><br>an |
|---------------------------------------|--------------------------------------------------------------------------------------------|--------------------|--------------------------------------------|----------------------------------------|-----------------------|
| Pengujia<br>n menu<br>data<br>booking | Jalankan<br><b>Sistem</b><br>Klik tombol<br>$\overline{a}$<br>tambahkan<br>data<br>booking | Nama               | Menampilk<br>an halaman<br>data<br>booking | Menampilkan<br>halaman data<br>booking | Berhasil              |
| Pengujia<br>n menu<br>data<br>booking | Jalankan<br>$\overline{a}$<br>sistem<br>klik tombol<br>$\overline{a}$<br>Hapus             |                    | Menampilk<br>an halaman<br>data<br>booking | Menampilkan<br>halaman data<br>booking | Berhasil              |

**Table 5. 9PengujianiMenu Data Booking**

# 10. Pengujian Menu Data Transaksi

Pada tahapini, dilakukan pengujian pada menu data transaksi untuk mengetahui apakah proses data transaksi berjalan dengan baik atau tidak. Hasil pengujian pada form transaksi dapat dilihat pada tabel 5.10

| <b>Deskrips</b>                         | Prosedur<br>pengujian                                                                                | <b>Masuk</b><br>an | <b>Keluaran</b><br>yang<br>diharapkan        | Hasil yang di<br>dapat                   | <b>Kesimpul</b><br>an |
|-----------------------------------------|----------------------------------------------------------------------------------------------------|--------------------|----------------------------------------------|------------------------------------------|-----------------------|
| Pengujia<br>n menu<br>data<br>transaksi | Jalankan<br>$\overline{a}$<br>Sistem<br>Klik tombol<br>$\overline{a}$<br>cetak                       | Nama               | Menampilk<br>an halaman<br>data<br>transaksi | Menampilkan<br>halaman data<br>transaksi | Berhasil              |
| Pengujia<br>n menu<br>data<br>transaksi | Jalankan<br>sistem<br>klik tombol<br>$\overline{a}$<br>dari tanggal                                  | Tanggal            | Menampilk<br>an halaman<br>data<br>transaksi | Menampilkan<br>halaman data<br>transaksi | Berhasil              |
| Pengujia<br>n menu<br>data<br>transaksi | Jalankan<br>$\overline{\phantom{a}}$<br>sistem<br>klik tombol<br>$\overline{a}$<br>sampai<br>tanggal | Tanggal            | Menampilk<br>an halaman<br>data<br>transaksi | Menampilkan<br>halaman data<br>transaksi | Berhasil              |
| Pengujia<br>n menu<br>data<br>transaksi | Jalankan<br>$\overline{a}$<br>sistem<br>klik tombol<br>$\overline{a}$<br>search                      |                    | Menampilk<br>an halaman<br>data<br>transaksi | Menampilkan<br>halaman data<br>transaksi | Berhasil              |

**Table 5. 10Pengujian Menu Data Transaksi**

## 11. Pengujian Menu Data Jadwal *User*

Pada tahap ini, dilakukan pengujian pada menu data jadwal *user* untuk mengetahui apakah proses data jadwal *user* berjalan dengan baik atau tidak. Hasil pengujian pada form jadwal *user* dapat dilihat pada tabel 5.11

**Table 5. 11PengujianiMenu Data Jadwal** *User*

| <b>Deskrips</b>            | <b>Prosedur</b><br>pengujian                        | <b>Masuk</b><br>an | <b>Keluaran</b><br>yang<br>diharapkan | Hasil yang di<br>dapat                 | <b>Kesimpul</b><br>an |
|----------------------------|-----------------------------------------------------|--------------------|---------------------------------------|----------------------------------------|-----------------------|
| Pengujia<br>n menu<br>data | Jalankan<br>Sistem<br>Klik tombol<br>$\overline{a}$ | Nama               | Menampilk<br>an halaman<br>data       | Menampilkan<br>halaman data<br>booking | Berhasil              |
| jadwal<br>user             | pesan                                               |                    | booking<br>baru                       |                                        |                       |

#### 12. Pengujian Menu Data Pesanan *User*

Pada tahap ini, dilakukan pengujian pada menu data pesanan *user* untuk mengetahui apakah proses data pesanan *user* berjalan dengan baik atau tidak. Hasil pengujian pada form pesanan *user* dapat dilihat pada tabel 5.12

| <b>Deskrips</b>                               | <b>Prosedur</b><br>pengujian                                                                   | <b>Masuk</b><br>an | <b>Keluaran</b><br>yang<br>diharapkan             | Hasil yang di<br>dapat                        | <b>Kesimpul</b><br>an |
|-----------------------------------------------|------------------------------------------------------------------------------------------------|--------------------|---------------------------------------------------|-----------------------------------------------|-----------------------|
| Pengujia<br>n menu<br>data<br>pesanan<br>user | Jalankan<br><b>Sistem</b><br>Klik tombol<br>$\overline{a}$<br>view                             | Nama               | Menampilk<br>an halaman<br>data bukti<br>transfer | Menampilkan<br>halaman data<br>bukti transfer | <b>Berhasil</b>       |
| Pengujia<br>n menu<br>data<br>pesanan<br>user | Jalankan<br>$\overline{a}$<br>sistem<br>klik tombol<br>$\overline{\phantom{0}}$<br>Hapus       |                    | Menampilk<br>an halaman<br>data<br>transaksi      | Menampilkan<br>halaman data<br>transaksi      | Berhasil              |
| Pengujia<br>n menu<br>data<br>pesanan<br>user | Jalankan<br>$\overline{\phantom{0}}$<br>sistem<br>klik tombol<br>$\overline{a}$<br>cetak tiket |                    | Menampilk<br>an halaman<br>data<br>transaksi      | Menampilkan<br>halaman data<br>transaksi      | Berhasil              |

**Table 5. 12Pengujian Menu Data Pesanan** *User*

### 13. Pengujian Menu *Logout*

Pada tahap ini, pengujian menu data logout untuk mengetahui proses data logout berjalan dengan baik atau tidak. Hasil pengujian dapat dilihat tabel 5.13

| <b>Deskrips</b> | <b>Prosedur</b><br>pengujian  | <b>Masuka</b><br>n | Keluaran<br>yang<br>diharapkan | Hasil yang<br>di dapat | Kesimpu<br>lan |
|-----------------|-------------------------------|--------------------|--------------------------------|------------------------|----------------|
| Pengujia        | -Jalankan                     | klik               | Menampilkan                    | Menampilkan            | Berhasil       |
| n menu          | <b>Sistem</b>                 | tombol             | halaman Logi                   | halaman Logi           |                |
| logout          | klik tombol<br>$\blacksquare$ | "Logout"           |                                | n                      |                |
|                 | logout                        |                    |                                |                        |                |

**Table 5. 13Pengujian Menu** *Logout*

#### **5.3 ANALISIS HASIL YANG DICAPAI OLEH SISTEM**

Adapun analisis hasil yang dicapai oleh sistemiyang telah dibangun untuk mengatasi permasalahan yang terjadi pada PO.Aurel Jambi adalah sebagai berikut:

- 1. Sistem memberikan kemudahan bagi PO.Aurel untuk melakukan pemesanan tiket bus.
- 2. Sistem juga dapat menampilkan informasi secara detail dari pemesanan tiket bus.
- 3. Sistem juga memberikan kemudahaan pada PO.Aurel untuk mencetak laporan pemesanan tiket bus Aurel.

Adapun kelebihan dari sistem baru ini adalah sebagai berikut :

- 1. Sistem yang dikelola oleh admin lebih mudah dalam pengorganisasiannya baik dalam penambahan, pengubahan dan penghapusan data yang berhubungan dengan pemesanan tiket bus.
- 2. Informasi yang ditampilkan selalu *up to date* sehingga informasi yang diterima oleh Admin dapat tersimpan dengan baik.
- 3. Sistem juga memudahkan dalam proses pencatatan data pemesanan tiket bus.

Dan kekurangan dari sistem baru ini adalah sebagai berikut :

1. Belum adanya penanganan untuk keamanan jaringan yang diakses di dalam *website*.